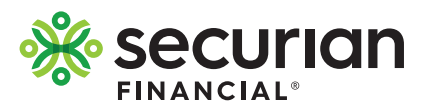

## **View or change your beneficiary online**

To update, view or change your beneficiary visit **LifeBenefits.com** and log-in with the user ID and password on the enclosed letter. Upon log-in you will be able to determine if you have a beneficiary on file, or if you need to make a designation.

2

3

1

You can select one beneficiary, or split the benefit among multiple beneficiaries, as long as the total shares equal 100%.

You will need to know the first and last name of your beneficiary. If you also have their address, phone

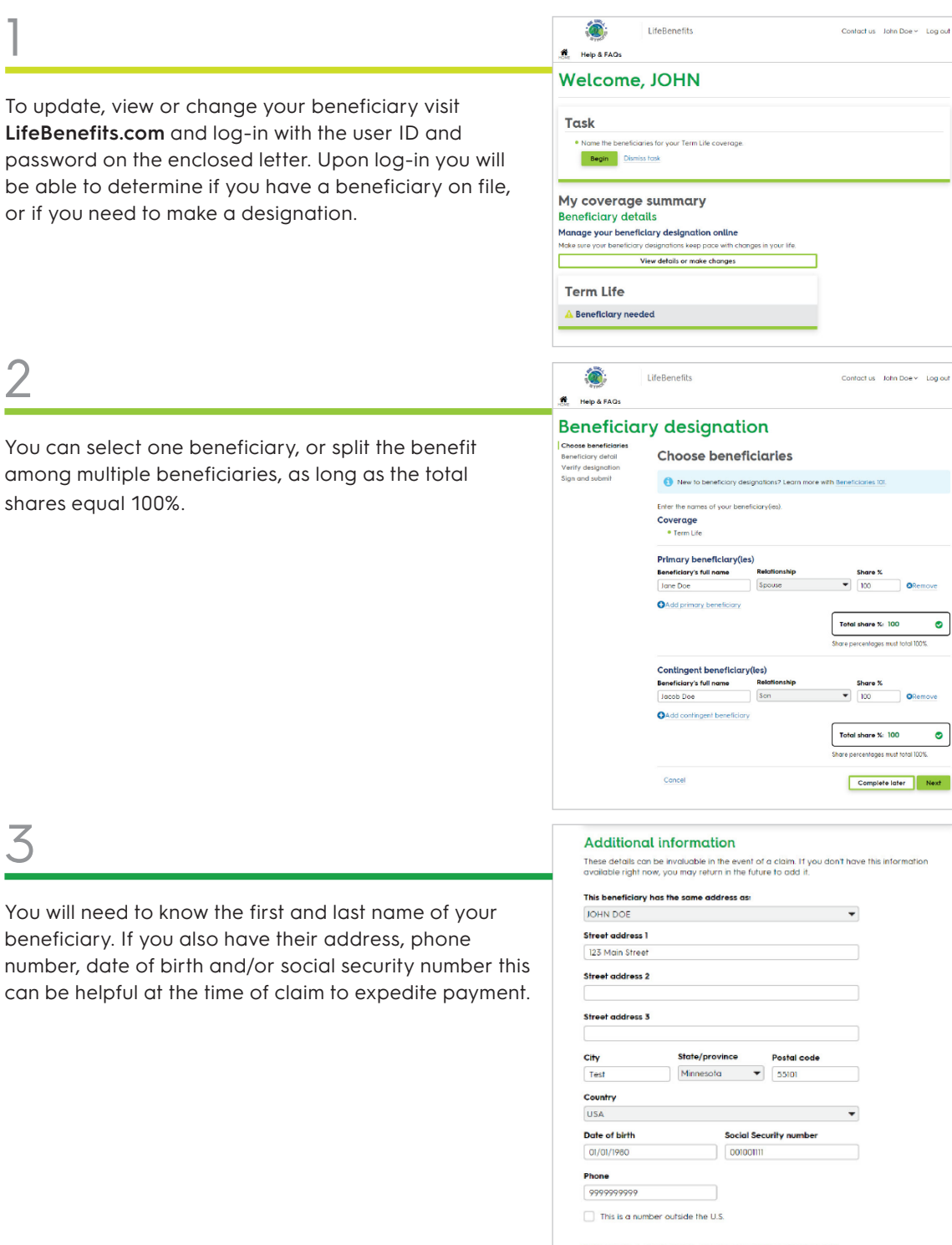

## What if I don't know their information?

If you don't have the additional information for a beneficiary available, you can still<br>complete your designation.

| I don't have the additional information for Jane Dae available.

I don't have additional information for Jane Doe or any of my remaining<br>beneficiaries and would like to skip this step.

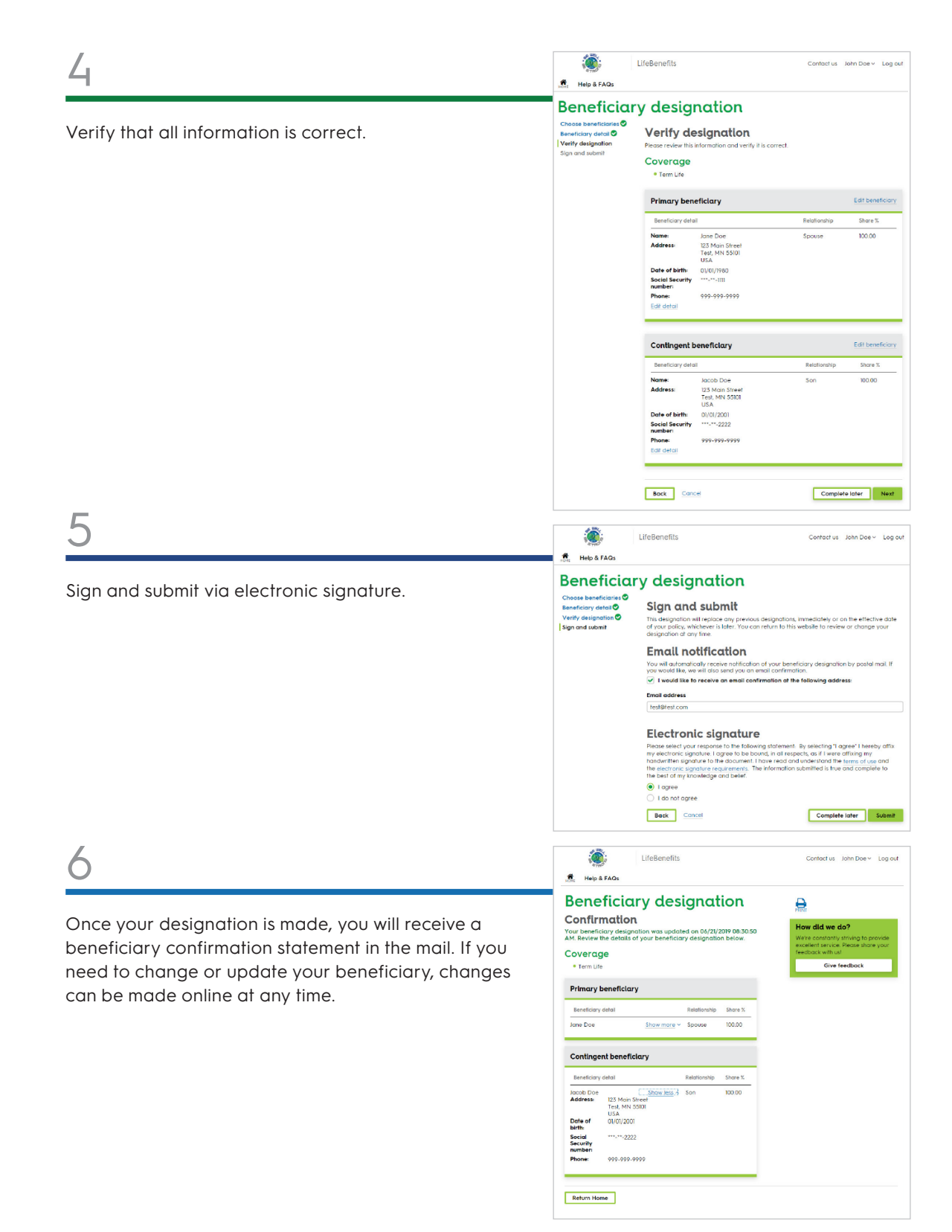

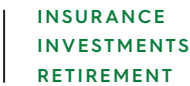

## **securian.com**

400 Robert Street North, St. Paul, MN 55101-2098 ©2023 Securian Financial Group, Inc. All rights reserved. F92032-3 Rev 3-2023